# **Fair Scheduler**

# **Table of contents**

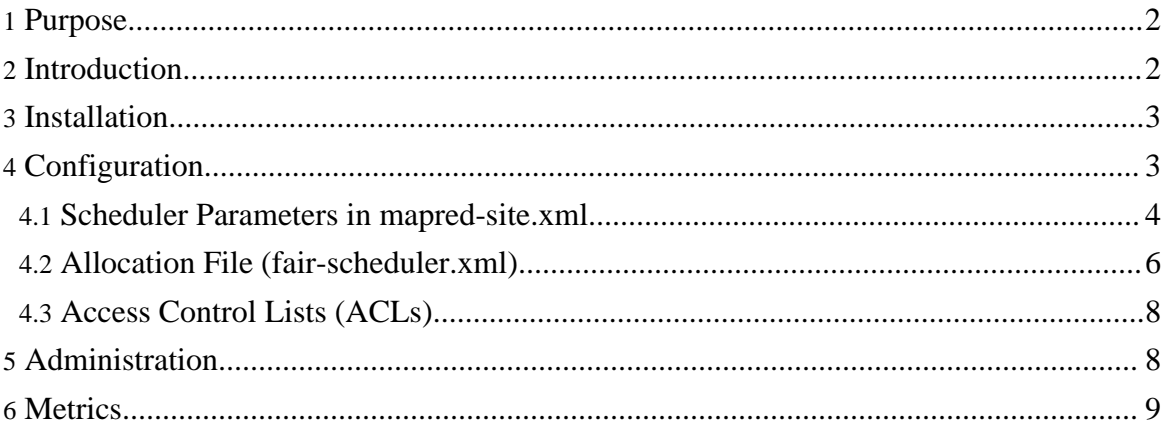

## <span id="page-1-0"></span>**1. Purpose**

This document describes the Fair Scheduler, a pluggable MapReduce scheduler that provides a way to share large clusters.

## <span id="page-1-1"></span>**2. Introduction**

Fair scheduling is a method of assigning resources to jobs such that all jobs get, on average, an equal share of resources over time. When there is a single job running, that job uses the entire cluster. When other jobs are submitted, tasks slots that free up are assigned to the new jobs, so that each job gets roughly the same amount of CPU time. Unlike the default Hadoop scheduler, which forms a queue of jobs, this lets short jobs finish in reasonable time while not starving long jobs. It is also an easy way to share a cluster between multiple of users. Fair sharing can also work with job priorities - the priorities are used as weights to determine the fraction of total compute time that each job gets.

The fair scheduler organizes jobs into *pools*, and divides resources fairly between these pools. By default, there is a separate pool for each user, so that each user gets an equal share of the cluster. It is also possible to set a job's pool based on the user's Unix group or any jobconf property. Within each pool, jobs can be scheduled using either fair sharing or first-in-first-out (FIFO) scheduling.

In addition to providing fair sharing, the Fair Scheduler allows assigning guaranteed *minimum shares* to pools, which is useful for ensuring that certain users, groups or production applications always get sufficient resources. When a pool contains jobs, it gets at least its minimum share, but when the pool does not need its full guaranteed share, the excess is split between other pools.

If a pool's minimum share is not met for some period of time, the scheduler optionally supports *preemption* of jobs in other pools. The pool will be allowed to kill tasks from other pools to make room to run. Preemption can be used to guarantee that "production" jobs are not starved while also allowing the Hadoop cluster to also be used for experimental and research jobs. In addition, a pool can also be allowed to preempt tasks if it is below half of its fair share for a configurable timeout (generally set larger than the minimum share preemption timeout). When choosing tasks to kill, the fair scheduler picks the most-recently-launched tasks from over-allocated jobs, to minimize wasted computation. Preemption does not cause the preempted jobs to fail, because Hadoop jobs tolerate losing tasks; it only makes them take longer to finish.

The Fair Scheduler can limit the number of concurrent running jobs per user and per pool. This can be useful when a user must submit hundreds of jobs at once, or for ensuring that

intermediate data does not fill up disk space on a cluster when too many concurrent jobs are running. Setting job limits causes jobs submitted beyond the limit to wait until some of the user/pool's earlier jobs finish. Jobs to run from each user/pool are chosen in order of priority and then submit time.

Finally, the Fair Scheduler can limit the number of concurrent running tasks per pool. This can be useful when jobs have a dependency on an external service like a database or web service that could be overloaded if too many map or reduce tasks are run at once.

## <span id="page-2-0"></span>**3. Installation**

To run the fair scheduler in your Hadoop installation, you need to put it on the CLASSPATH. The easiest way is to copy the *hadoop-\*-fairscheduler.jar* from *HADOOP\_HOME/build/contrib/fairscheduler* to *HADOOP\_HOME/lib*. Alternatively you can modify *HADOOP\_CLASSPATH* to include this jar, in *HADOOP\_CONF\_DIR/hadoop-env.sh*

You will also need to set the following property in the Hadoop config file *HADOOP\_CONF\_DIR/mapred-site.xml* to have Hadoop use the fair scheduler:

```
<property>
  <name>mapred.jobtracker.taskScheduler</name>
  <value>org.apache.hadoop.mapred.FairScheduler</value>
</property>
```
Once you restart the cluster, you can check that the fair scheduler is running by going to *http://<jobtracker URL>/scheduler* on the JobTracker's web UI. A "job scheduler administration" page should be visible there. This page is described in the Administration section.

If you wish to compile the fair scheduler from source, run *ant package* in your HADOOP HOME directory. This will build *build/contrib/fair-scheduler/hadoop-\*-fairscheduler.jar*.

## <span id="page-2-1"></span>**4. Configuration**

The Fair Scheduler contains configuration in two places -- algorithm parameters are set in *HADOOP\_CONF\_DIR/mapred-site.xml*, while a separate XML file called the *allocation file*, located by default in *HADOOP\_CONF\_DIR/fair-scheduler.xml*, is used to configure pools, minimum shares, running job limits and preemption timeouts. The allocation file is reloaded periodically at runtime, allowing you to change pool settings without restarting your Hadoop cluster.

For a minimal installation, to just get equal sharing between users, you will not need to edit the allocation file.

#### <span id="page-3-0"></span>**4.1. Scheduler Parameters in mapred-site.xml**

The following parameters can be set in *mapred-site.xml* to affect the behavior of the fair scheduler:

#### **Basic Parameters**

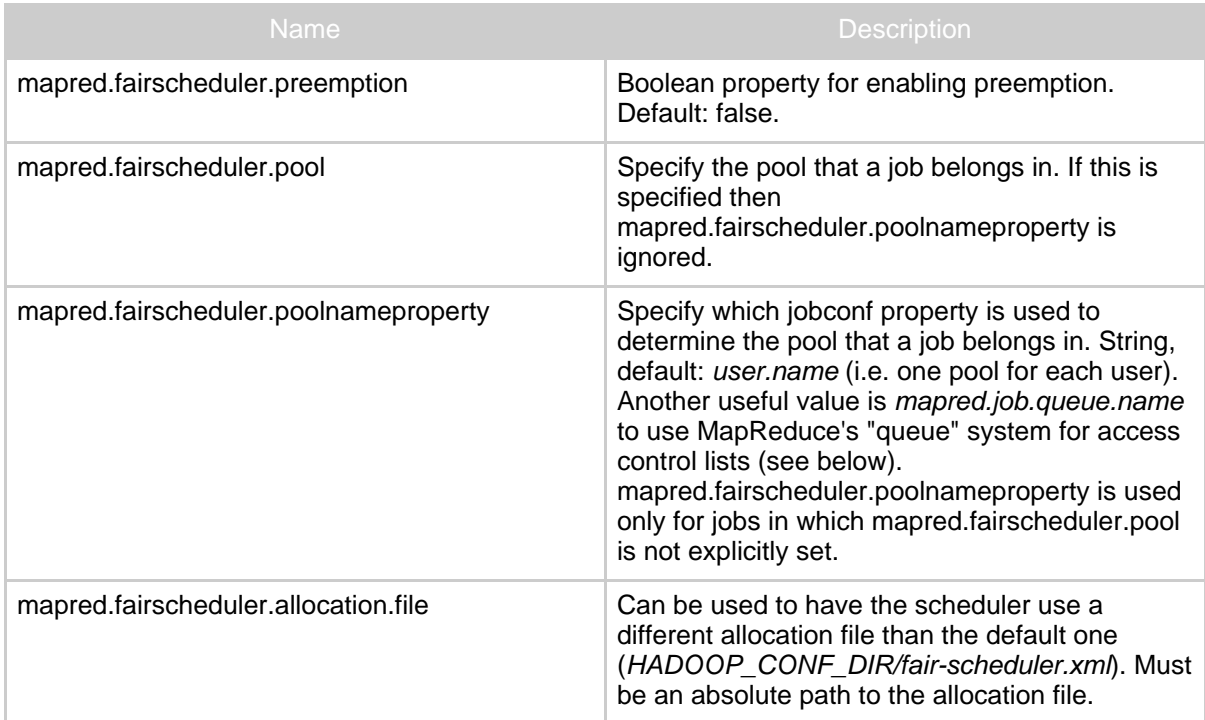

#### **Advanced Parameters**

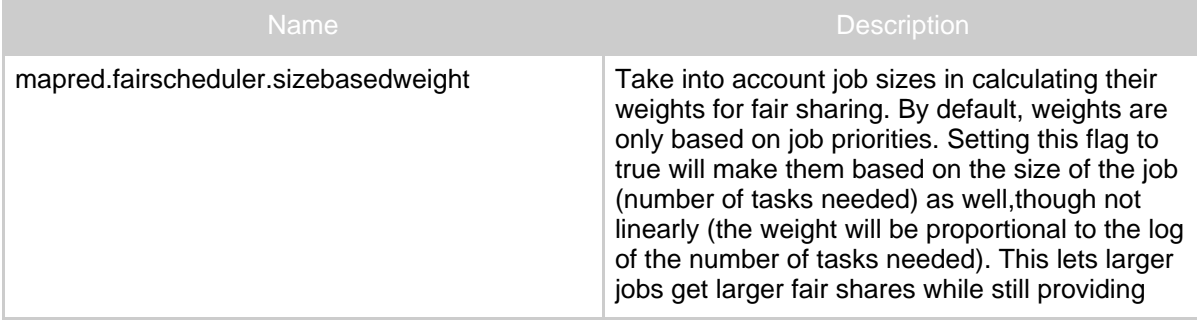

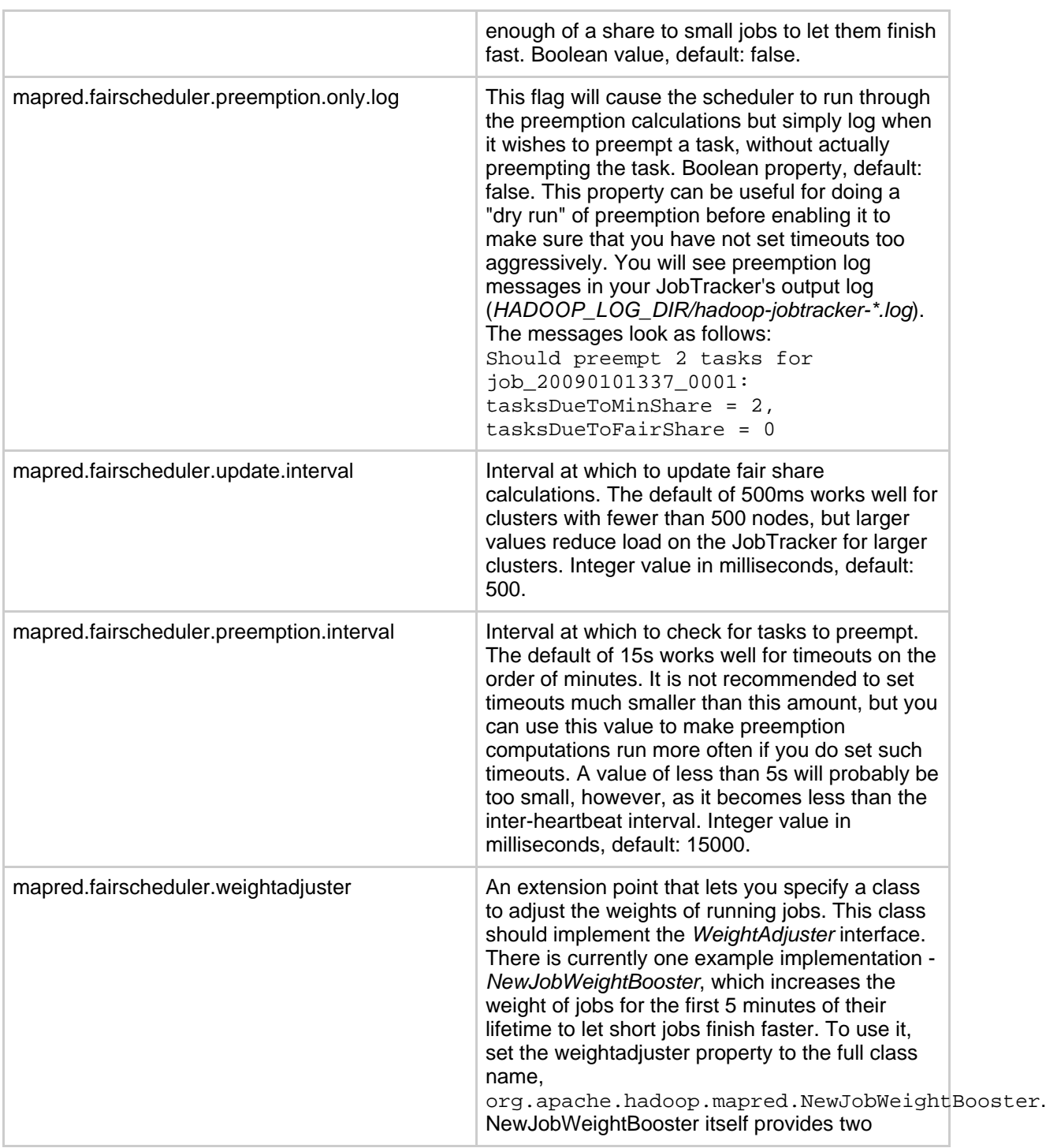

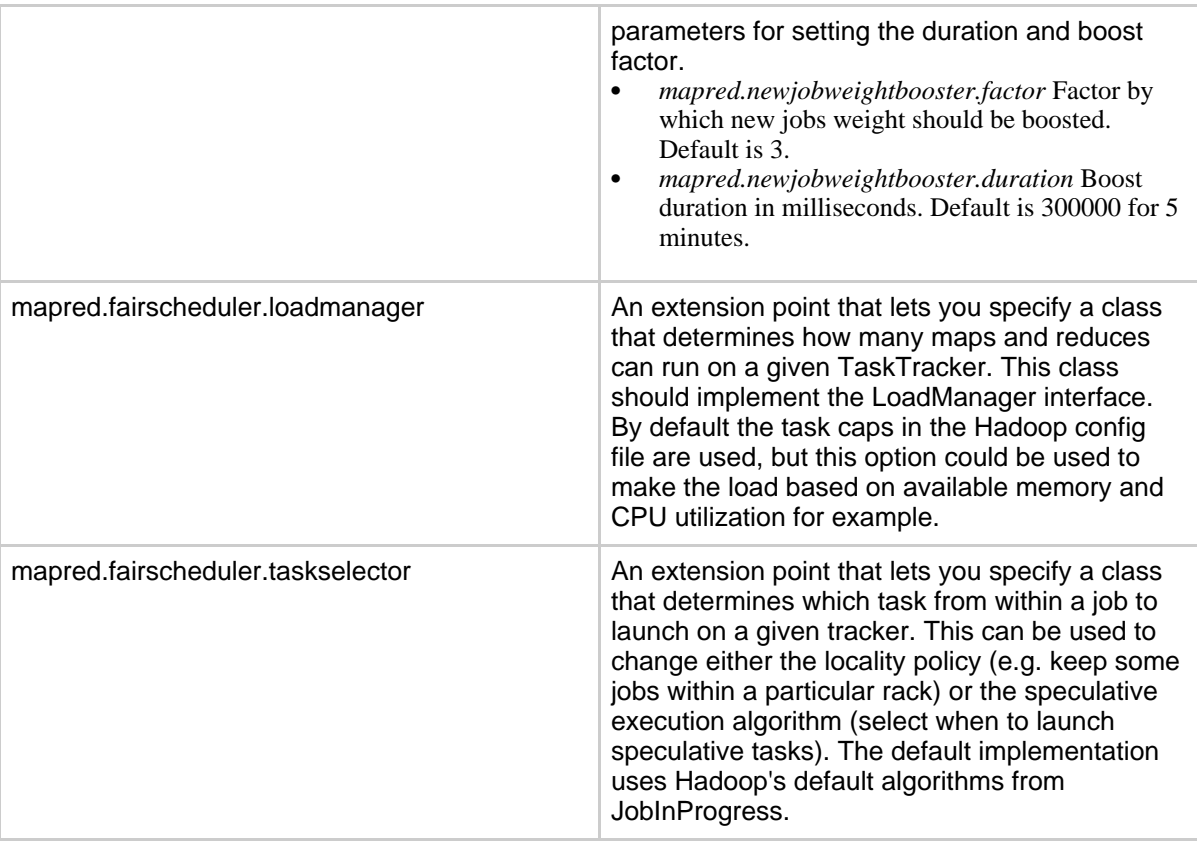

#### <span id="page-5-0"></span>**4.2. Allocation File (fair-scheduler.xml)**

The allocation file configures minimum shares, running job limits, weights and preemption timeouts for each pool. Only users/pools whose values differ from the defaults need to be explicitly configured in this file. The allocation file is located in

*HADOOP\_HOME/conf/fair-scheduler.xml*. It can contain the following types of elements:

- *pool* elements, which configure each pool. These may contain the following sub-elements:
	- *minMaps* and *minReduces*, to set the pool's minimum share of task slots.
	- *maxMaps* and *maxReduces*, to set the pool's maximum concurrent task slots.
	- *schedulingMode*, the pool's internal scheduling mode, which can be *fair* for fair sharing or *fifo* for first-in-first-out.
	- *maxRunningJobs*, to limit the number of jobs from the pool to run at once (defaults to infinite).
	- *weight*, to share the cluster non-proportionally with other pools. For example, a pool with weight 2.0 will get a 2x higher share than other pools. The default weight is 1.0.
- *minSharePreemptionTimeout*, the number of seconds the pool will wait before killing other pools' tasks if it is below its minimum share (defaults to infinite).
- *user* elements, which may contain a *maxRunningJobs* element to limit jobs. Note that by default, there is a pool for each user, so per-user limits are not necessary.
- *poolMaxJobsDefault*, which sets the default running job limit for any pools whose limit is not specified.
- *userMaxJobsDefault*, which sets the default running job limit for any users whose limit is not specified.
- *defaultMinSharePreemptionTimeout*, which sets the default minimum share preemption timeout for any pools where it is not specified.
- *fairSharePreemptionTimeout*, which sets the preemption timeout used when jobs are below half their fair share.
- *defaultPoolSchedulingMode*, which sets the default scheduling mode (*fair* or *fifo*) for pools whose mode is not specified.

Pool and user elements only required if you are setting non-default values for the pool/user. That is, you do not need to declare all users and all pools in your config file before running the fair scheduler. If a user or pool is not listed in the config file, the default values for limits, preemption timeouts, etc will be used.

An example allocation file is given below :

```
<?xml version="1.0"?>
<allocations>
  <pool name="sample_pool">
    <minMaps>5</minMaps>
    <minReduces>5</minReduces>
    <maxMaps>25</maxMaps>
    <maxReduces>25</maxReduces>
    <minSharePreemptionTimeout>300</minSharePreemptionTimeout>
  </pool>
  <user name="sample_user">
    <maxRunningJobs>6</maxRunningJobs>
  </user>
  <userMaxJobsDefault>3</userMaxJobsDefault>
  <fairSharePreemptionTimeout>600</fairSharePreemptionTimeout>
</allocations>
```
This example creates a pool sample\_pool with a guarantee of 5 map slots and 5 reduce slots. The pool also has a minimum share preemption timeout of 300 seconds (5 minutes), meaning that if it does not get its guaranteed share within this time, it is allowed to kill tasks from other pools to achieve its share. The pool has a cap of 25 map and 25 reduce slots, which means that once 25 tasks are running, no more will be scheduled even if the pool's fair share is higher. The example also limits the number of running jobs per user to 3, except for sample\_user, who can run 6 jobs concurrently. Finally, the example sets a fair share

preemption timeout of 600 seconds (10 minutes). If a job is below half its fair share for 10 minutes, it will be allowed to kill tasks from other jobs to achieve its share. Note that the preemption settings require preemption to be enabled in *mapred-site.xml* as described earlier.

Any pool not defined in the allocation file will have no guaranteed capacity and no preemption timeout. Also, any pool or user with no max running jobs set in the file will be allowed to run an unlimited number of jobs.

#### <span id="page-7-0"></span>**4.3. Access Control Lists (ACLs)**

The fair scheduler can be used in tandem with the "queue" based access control system in MapReduce to restrict which pools each user can access. To do this, first enable ACLs and set up some queues as described in the [MapReduce](mapred_tutorial.html#Job+Authorization) usage guide, then set the fair scheduler to use one pool per queue by adding the following property in *HADOOP\_CONF\_DIR/mapred-site.xml*:

```
<property>
  <name>mapred.fairscheduler.poolnameproperty</name>
  <value>mapred.job.queue.name</value>
</property>
```
You can then set the minimum share, weight, and internal scheduling mode for each pool as described earlier. In addition, make sure that users submit jobs to the right queue by setting the *mapred.job.queue.name* property in their jobs.

## <span id="page-7-1"></span>**5. Administration**

The fair scheduler provides support for administration at runtime through two mechanisms:

- 1. It is possible to modify minimum shares, limits, weights, preemption timeouts and pool scheduling modes at runtime by editing the allocation file. The scheduler will reload this file 10-15 seconds after it sees that it was modified.
- 2. Current jobs, pools, and fair shares can be examined through the JobTracker's web interface, at *http://<JobTracker URL>/scheduler*. On this interface, it is also possible to modify jobs' priorities or move jobs from one pool to another and see the effects on the fair shares (this requires JavaScript).

The following fields can be seen for each job on the web interface:

- *Submitted* Date and time job was submitted.
- *JobID, User, Name* Job identifiers as on the standard web UI.
- *Pool* Current pool of job. Select another value to move job to another pool.
- *Priority* Current priority. Select another value to change the job's priority
- *Maps/Reduces Finished*: Number of tasks finished / total tasks.
- *Maps/Reduces Running*: Tasks currently running.
- *Map/Reduce Fair Share*: The average number of task slots that this job should have at any given time according to fair sharing. The actual number of tasks will go up and down depending on how much compute time the job has had, but on average it will get its fair share amount.

In addition, it is possible to view an "advanced" version of the web UI by going to *http://<JobTracker URL>/scheduler?advanced*. This view shows two more columns:

• *Maps/Reduce Weight*: Weight of the job in the fair sharing calculations. This depends on priority and potentially also on job size and job age if the *sizebasedweight* and *NewJobWeightBooster* are enabled.

### <span id="page-8-0"></span>**6. Metrics**

The fair scheduler can export metrics using the Hadoop metrics interface. This can be enabled by adding an entry to hadoop-metrics.properties to enable the fairscheduler metrics context. For example, to simply retain the metrics in memory so they may be viewed in the /metrics servlet:

fairscheduler.class=org.apache.hadoop.metrics.spi.NoEmitMetricsContext

Metrics are generated for each pool and job, and contain the same information that is visible on the /scheduler web page.